# **Vostro 3578**

## Quick Start Guide

Guide de démarrage rapide Schnellstart-Handbuch Guida introduttiva rapida

### **1 Connect the power adapter and press the power button**

Sluit de netadapter aan en druk op de aan-uitknop Branchez l'adaptateur secteur et appuyez sur le bouton d'alimentation Netzadapter anschließen und Betriebsschalter drücken Collegare l'adattatore e premere il pulsante di alimentazione

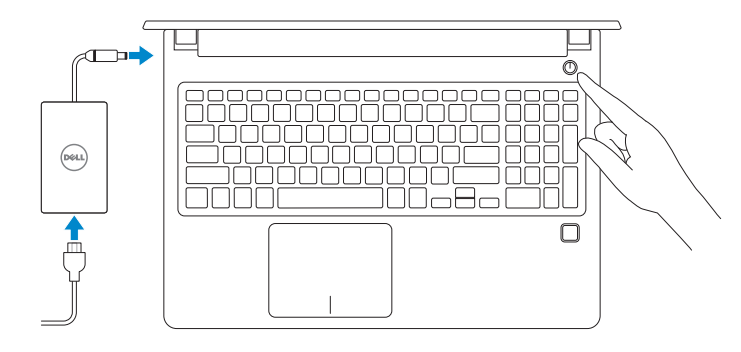

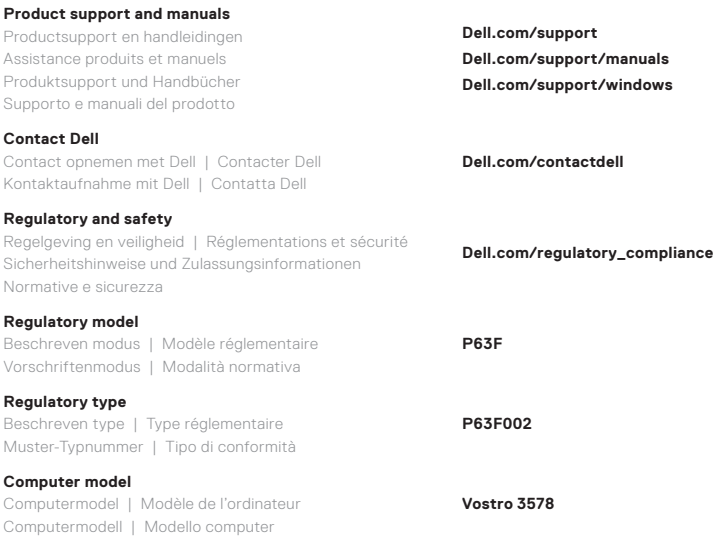

Dell apps vinden in Windows 10 | Localisez les applications Dell dans Windows 10 Dell Apps in Windows 10 ausfindig machen | Individuare le app di Dell in Windows 10

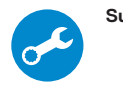

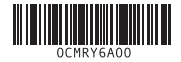

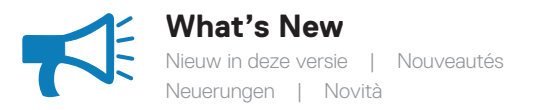

- Supports Intel® Kaby lake Celeron UMA processors • Supports Intel® Kaby lake Pentium UMA processors
- Ondersteunt Intel® Kaby lake Celeron UMA-processors
- Ondersteunt Intel® Kaby lake Pentium UMA-processors
- Prise en charge des processeurs UMA Intel® Kaby Lake Celeron
- Prise en charge des processeurs UMA Intel® Kaby Lake Pentium
- Unterstützt Intel® Kaby Lake Celeron UMA-Prozessoren
- Unterstützt Intel® Kaby Lake Pentium UMA-Prozessoren
- Supporta processori Intel® Kaby lake Celeron UMA • Supporta processori Intel® Kaby lake Pentium UMA

#### **Locate Dell apps in Windows 10**

#### **SupportAssist Scan, optimize, update, and get support for your computer**

Scannen, optimaliseren, bijwerken en ondersteuning krijgen voor uw computer

Analysez, optimisez, mettez à jour et obtenez un support pour votre ordinateur

- Scannen, Optimieren, Aktualisieren und Unterstützung für Ihren Computer erhalten
- Analizzare, ottimizzare, aggiornare e ottenere supporto per il computer

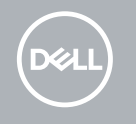

#### **Features**

Kenmerken | Caractéristiques | Funktionen | Caratteristiche

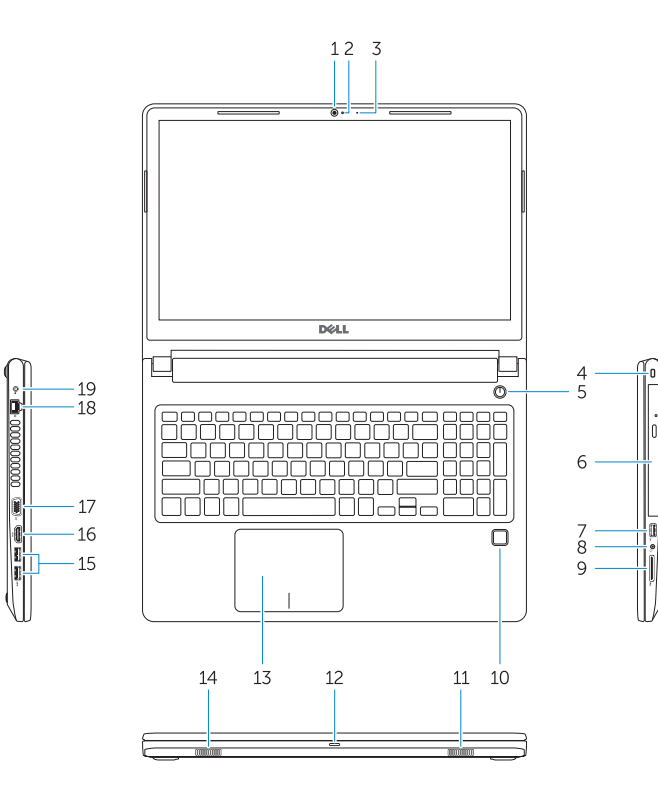

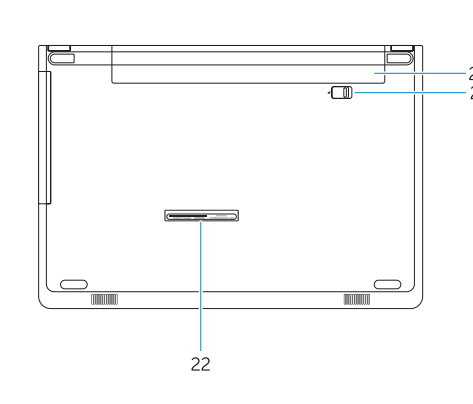

- **1.** Camera 2. Statuslampje voor camera
- **3.** Microfoon
- **4.** Sleuf voor beveiligingskabel
- **5.** Aan-/uitknop
- **6.** Optisch station
- **7.** USB 2.0-poort
- **8.** Headsetpoort
- **9.** Geheugenkaartlezer
- **10.** Vingerafdruklezer (optioneel)
- **11.** Luidspreker
- **12.** Lampje voor de status van de netvoeding en batterij/de status van de harde schijf
- **1.** Caméra
- **2.** Voyant d'état de la caméra
- **3.** Microphone
- **4.** Fente pour câble de sécurité
- **5.** Bouton d'alimentation
- **6.** Lecteur optique
- **7.** Port USB 2.0
- 
- 
- **10.** Lecteur d'empreintes digitales (en option)
- **11.** Haut-parleur
- l'alimentation/ voyant d'activité du disque dur
- **13.** Toetsenblok
- **14.** Luidspreker
- **15.** USB 3.1 Gen 1-poorten
- **16.** HDMI-poort
- **17.** VGA-poort
- **18.** Netwerkaansluiting
- **19.** Netadapter
- **20.** Batterij
- **21.** Batterij ontgrendelen
- **22.** Servicetaglabel
- - **13.** Pavé tactile
	- **15.** Ports USB 3.1 Gen 1
	- **16.** Port HDMI
	- **17.** Port VGA
	- **18.** Port réseau
	- **19.** Adaptateur d'alimentation
	-
	- **21.** Déverrouillage de la batterie
	- **22.** Étiquette du numéro de série
- - -
		-
		-
		-
		-
		-
		- **8.** Port casque
		- **9.** Lecteur de carte mémoire
		-
		- **12.** Voyant d'état de la batterie et de
- -
	- **14.** Haut-parleur
	-
	-
	-
	-
	-
	- **20.** Batterie
	-
	-
- **14.** Lautsprecher
- **15.** USB 3.1 Gen 1-Anschlüsse
- **16.** HDMI-Anschluss
- **17.** VGA-Anschluss
- **18.** Netzwerkanschluss
- **19.** Netzadapter
- **20.** Akku
- **21.** Akkuentriegelung
- **22.** Service-Tag-Etikett
- **1.** Kamera
- **2.** Kamerastatusanzeige
- **3.** Mikrofon
- **4.** Sicherheitskabeleinschub
- **5.** Betriebsschalter
- **6.** Optisches Laufwerk
- **7.** USB 2.0-Anschluss
- **8.** Headset-Anschluss
- **9.** Speicherkartenleser
- **10.** Fingerabdruckleser (optional)
- **11.** Lautsprecher
- **12.** Strom- und Akkustatusanzeige/ Festplattenaktivitätsanzeige
- **13.** Touchpad
- **1.** Fotocamera
- **2.** Indicatore di stato della fotocamera
- **3.** Microfono
- **4.** Slot per cavo di sicurezza
- **5.** Pulsante di alimentazione
- **6.** Unità ottica
- **7.** Porta USB 2.0
- **8.** Porta per cuffia auricolare
- **9.** Lettore di schede di memoria
- **10.** Lettore di impronte digitali (opzionale)
- **11.** Altoparlante
- **12.** Indicatore di stato dell'alimentazione e della batteria/ Indicatore di attività del disco rigido
- **13.** Touchpad
- **14.** Altoparlante
- **15.** Porte USB 3.1 Gen 1
- **16.** Porta HDMI
- **17.** Porta VGA
- **18.** Porta di rete
- **19.** Adattatore di alimentazione
- **20.** Batteria
- **21.** Sblocco della batteria
- **22.** Etichetta Numero di servizio
- **1.** Camera
- **2.** Camera-status light
- **3.** Microphone
- **4.** Security-cable slot **5.** Power button
- **6.** Optical drive
- **7.** USB 2.0 port
- **8.** Headset port
- **9.** Memory card reader
- **10.** Fingerprint reader (optional)
- **11.** Speaker
- **12.** Power and battery-status light/ hard-drive activity light
- **13.** Touchpad
- **14.** Speaker
- 
- **15.** USB 3.1 Gen 1 ports **16.** HDMI port
- **17.** VGA port **18.** Network port

**19.** Power adapter **20.** Battery **21.** Battery release **22.** Service Tag label